# **IPO Design Vorschläge**

# **Auf der Suche nach einem einfachen Design**

*Januar 2019, Lars*

Ok. Hier mal zwei Versuche für sehr einfache Designs für IPO. Der zweite ist noch mal radikal einfacher als der erste.

Es sind jeweils 3 Seiten. 1 x Read Mode und 2 x Edit Modes.

# **Read Mode | Einfaches Design**

Klar, hier kann man nur lesen

#### **LINKS**

Irgendwie muss man einen Weg finden, die Links zu highlighten. Hier mal mit blauer Farbe. Ich hatte auch schwarze Links mit Unterstreichungen probiert.

Die Links können hier (anders als im Edit-Mode) im selben Tab öffnen.

#### **PROZESS-KASTEN**

Das Bild zeigt, das man sich durch den Prozesskasten intern mit einer Seitennavigation durchscrollen soll. Man könnte auch überlegen, einfach alles zu zeigen. / Und später beide Optionen anbieten per Click "Enroll all".

#### **FORK/MAKE COPY**

Falls wir später mal diese Funktion implementieren, dann könnte man das unten per Button vermerken.

I am the short summary for the module how to make an object, the teaser text for the list. I might have a character limitation.

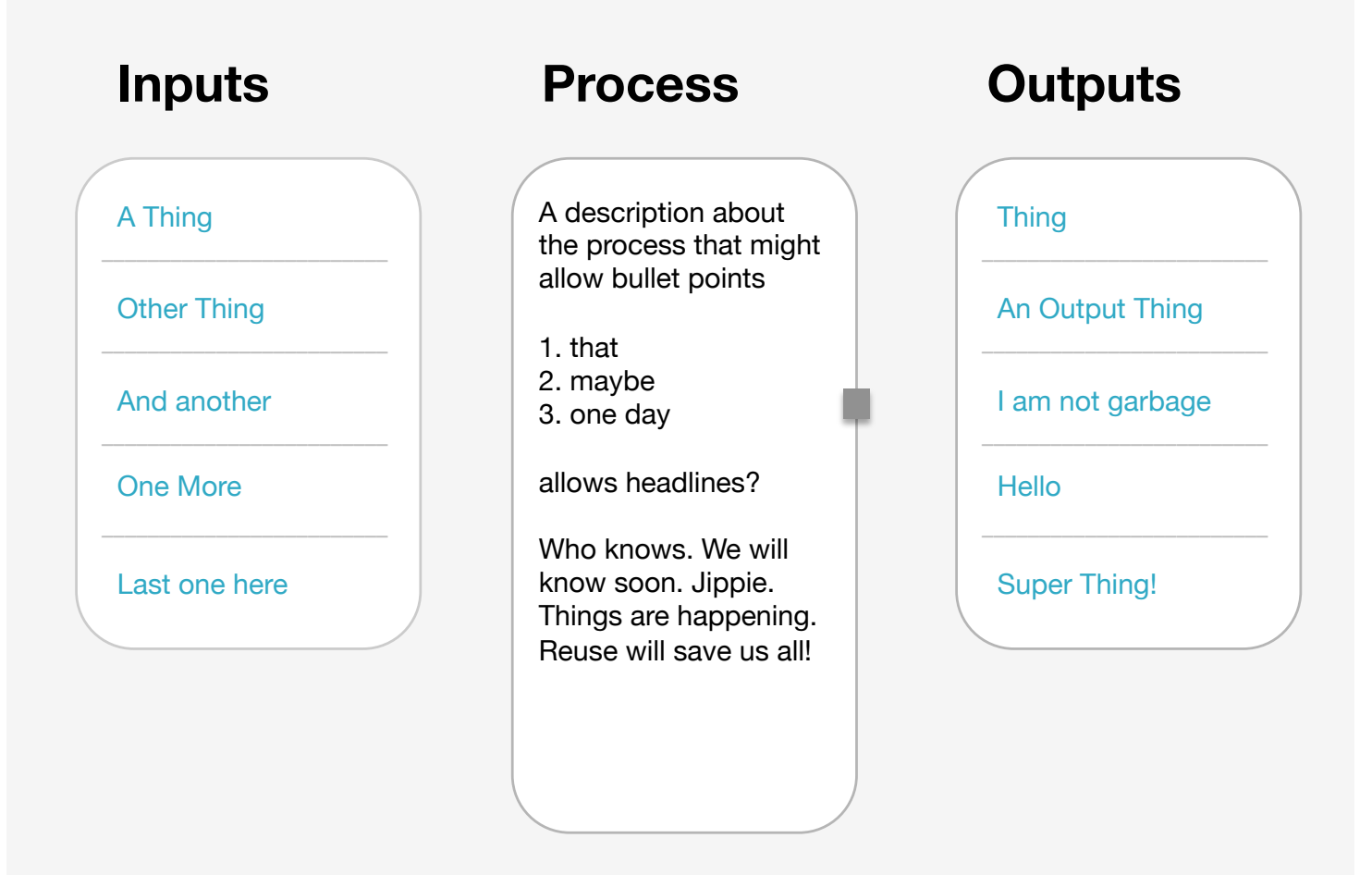

Make A Copy

# **Edit Mode 1 | Einfaches Design**

Hier kommt man hin, wenn man ein neues Modul anlegt und kommt man auch immer wieder von Edit Mode 2 hin zurück, wenn man zwischenspeichert. Solange ich das Browserfenster nicht schließe, bleibt das Modul editierbar und man wechselt zwischen Edit 1 und Edit 2 hin und her.

#### **LINKS ÖFFNEN NEUE TABS**

Alle Links können klickbar sein. Allerdings müssen sie immer einen neuen Tab öffnen, weil man sonst aus dem Edit-Mode rausfliegt. Das gilt sowohl für die internen Links zu Things als auch für die externen, die ggf. in der Prozessbeschreibung eingepflegt sind.

#### **EDIT BUTTONS**

Es gibt zwei Edit-Buttons. Einen oben – falls man nur schnell Titel oder Kurzbeschreibung ändern möchte und einen unten unterm ganzen Content. Beide öffnen aber gleichermaßen das ganze Modul zum Editieren. Von der Funktionalität her ist es also der gleich Button.

#### **DELETE**

Es gibt hier einen "Delete" oder "Remove"-Button. Solange man in Edit-Mode ist, kann man also auch das Modul wieder löschen.

I am the short summary for the module how to make an object, the teaser text for the list. I might have a character limitation.

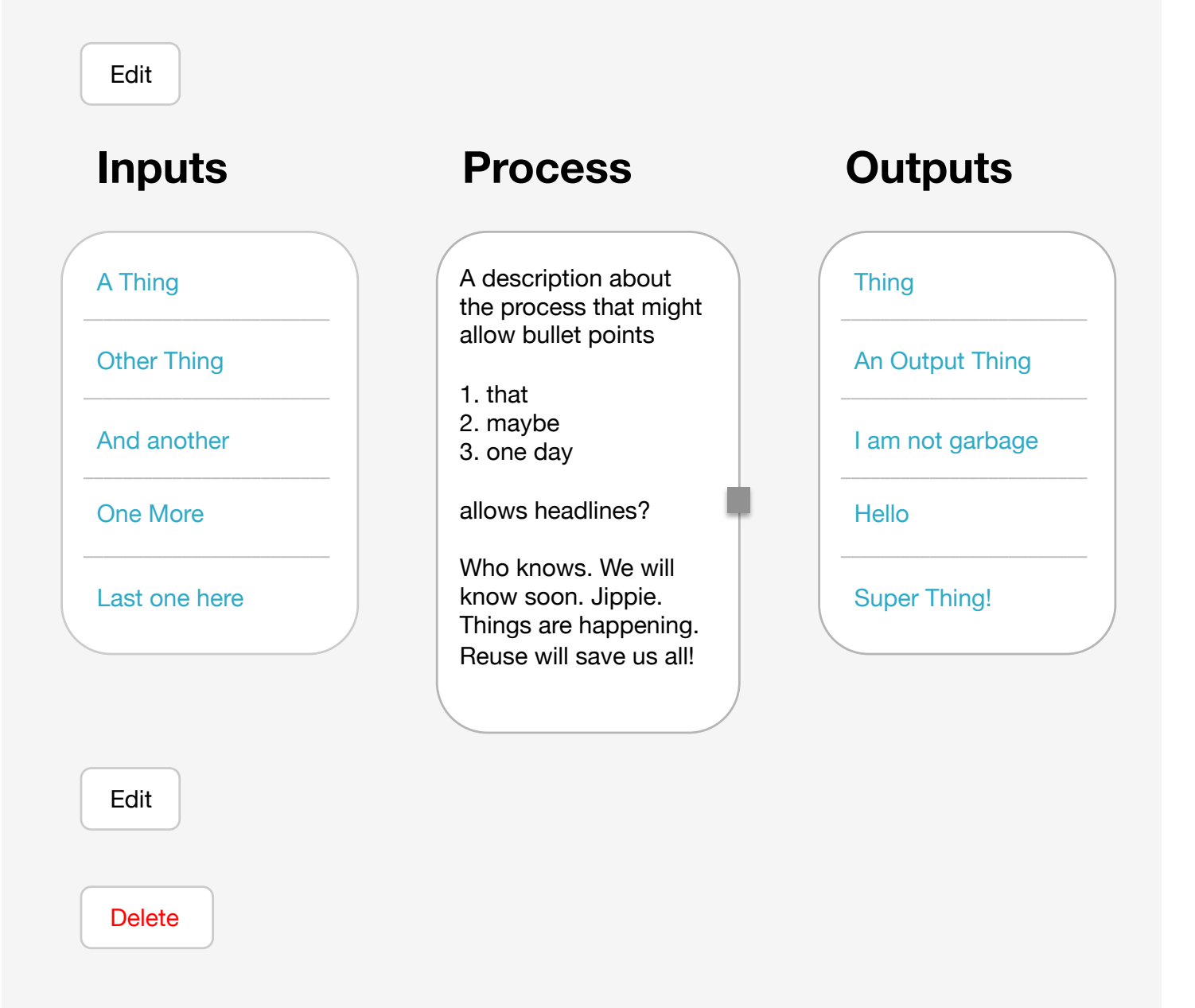

# **Edit Mode 2 | Einfaches Design**

Der Modus indem man editiert, neues hinzufügt und altes löscht.

#### **LINKS ÖFFNEN NEUE TABS**

Auch hier alle Links klickbar aber sie öffnen einen neuen Tab, weil man sonst aus dem Edit-Mode rausfliegt. Das gilt sowohl für die internen Links zu Things als auch für die externen, die ggf. in der Prozessbeschreibung eingepflegt sind.

Alternativ könnte man hier die die Links einfach komplett ausmachen. Wäre auch ok. (Erses Bild mit ausgeschalteten links zweites Bild mit sichtbar aktiven Links)

#### **LÖSCHEN MIT X**

Mit X kann man Inputs und Outputs löschen.

#### **"SAVE & CONNECT"**

Es gibt zwei "Buttons". Einen unterhalb der Kopfzeile - wenn man z.B. nur Titel und Kurzbeschreibung ändern möchte. Der zweite liegt ganz unten unterm Content und könnte heißen "Save & Connect" – denn das ist es ja, was dann passiert. Alles wird gleich angebunden.

Klickt man auf Save wird gespeichert und man kommt wieder zurück in Edit Mode 1.

#### **SPEICHERN GLEICH GLOBAL**

Jede Speicherung wird sofort in der ganzen Datenbank angelegt und ist damit für andere Nutzer direkt verfügbar/sichtbar.

#### **Title**

Title to edit \_

#### **Short Description (300 characters)**

I am the short summary for the module how to make an object, the teaser text for the list. |

#### **Save**

## A Thing  $\overline{\mathsf{X}}$ ––––––––––––––––––––––––– Other Thing  $\mathsf{X}$ ––––––––––––––––––––––––– And another  $\overline{\mathsf{X}}$ ––––––––––––––––––––––––– One More × ––––––––––––––––––––––––– X Last one here Thing name Add

### Save & Connect

# **Inputs Process Outputs**

A description about the process that might allow bullet points 1. that 2. maybe

3. one day

|

allows headlines?

Who knows. We will know soon. Jippie. Things are happening. Reuse will save us all!

# **Thing**

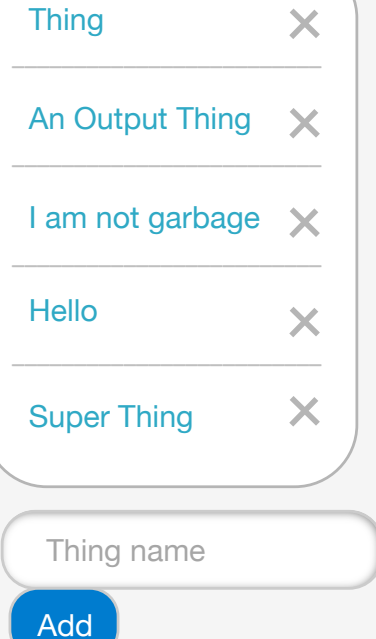

#### **Title**

Title to edit \_

#### **Short Description (300 characters)**

I am the short summary for the module how to make an object, the teaser text for the list. |

Save

## A Thing  $\times$ ––––––––––––––––––––––––– Other Thing X ––––––––––––––––––––––––– And another  $\overline{\mathsf{X}}$ ––––––––––––––––––––––––– One More  $\overline{\mathbf{X}}$ –––––––––––––––––––––––––  $\bm{\times}$ Last one here Thing name Add

Save & Connect

# **Inputs Process Outputs**

A description about the process that might allow bullet points 1. that 2. maybe 3. one day allows headlines? Who knows. We will know soon. Jippie.

Things are happening. Reuse will save us all!

|

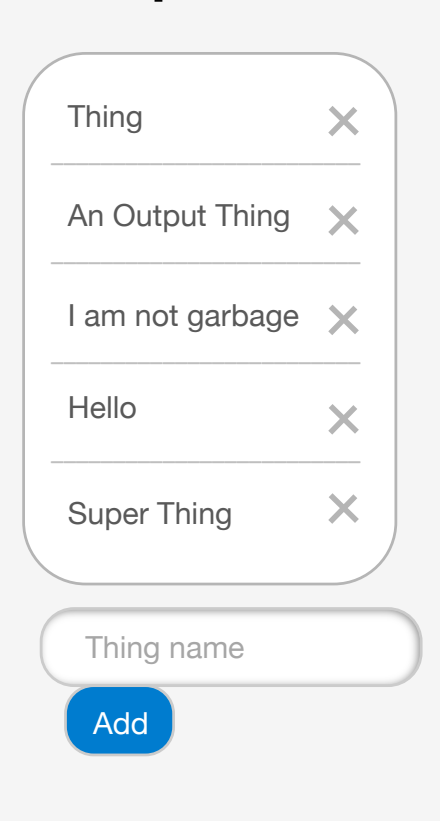

# **Read Mode | SUPER einfaches Design**

Inhalt alles wie oben, nur das Design nochmal krass runtergedampft

I am the short summary for the module how to make an object, the teaser text for the list. I might have a character limitation.

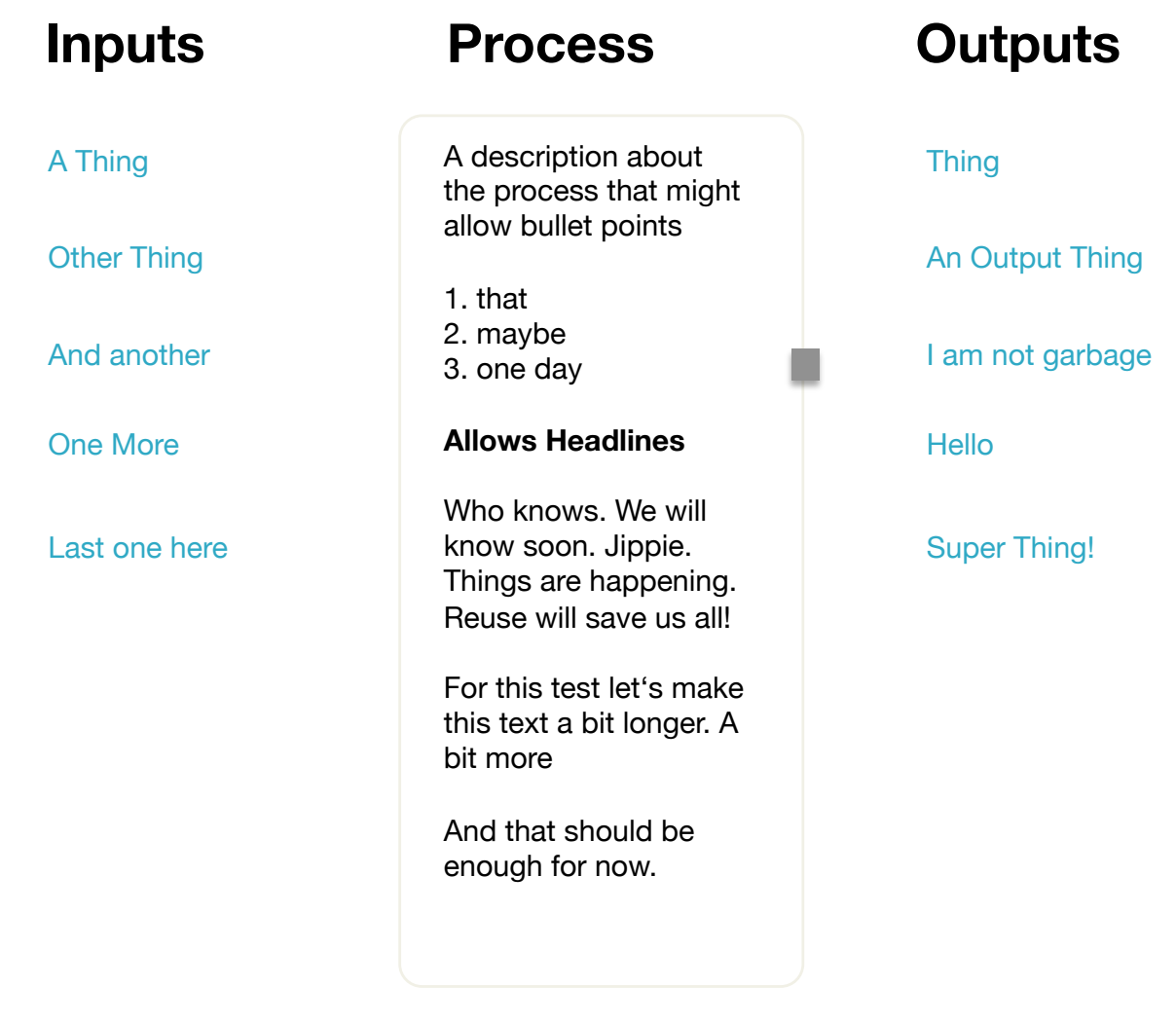

Make A Copy

# **Edit Mode 1 | SUPER einfaches Design**

Inhalt alles wie oben, nur das Design nochmal krass runtergedampft

I am the short summary for the module how to make an object, the teaser text for the list. I might have a character limitation.

#### Edit

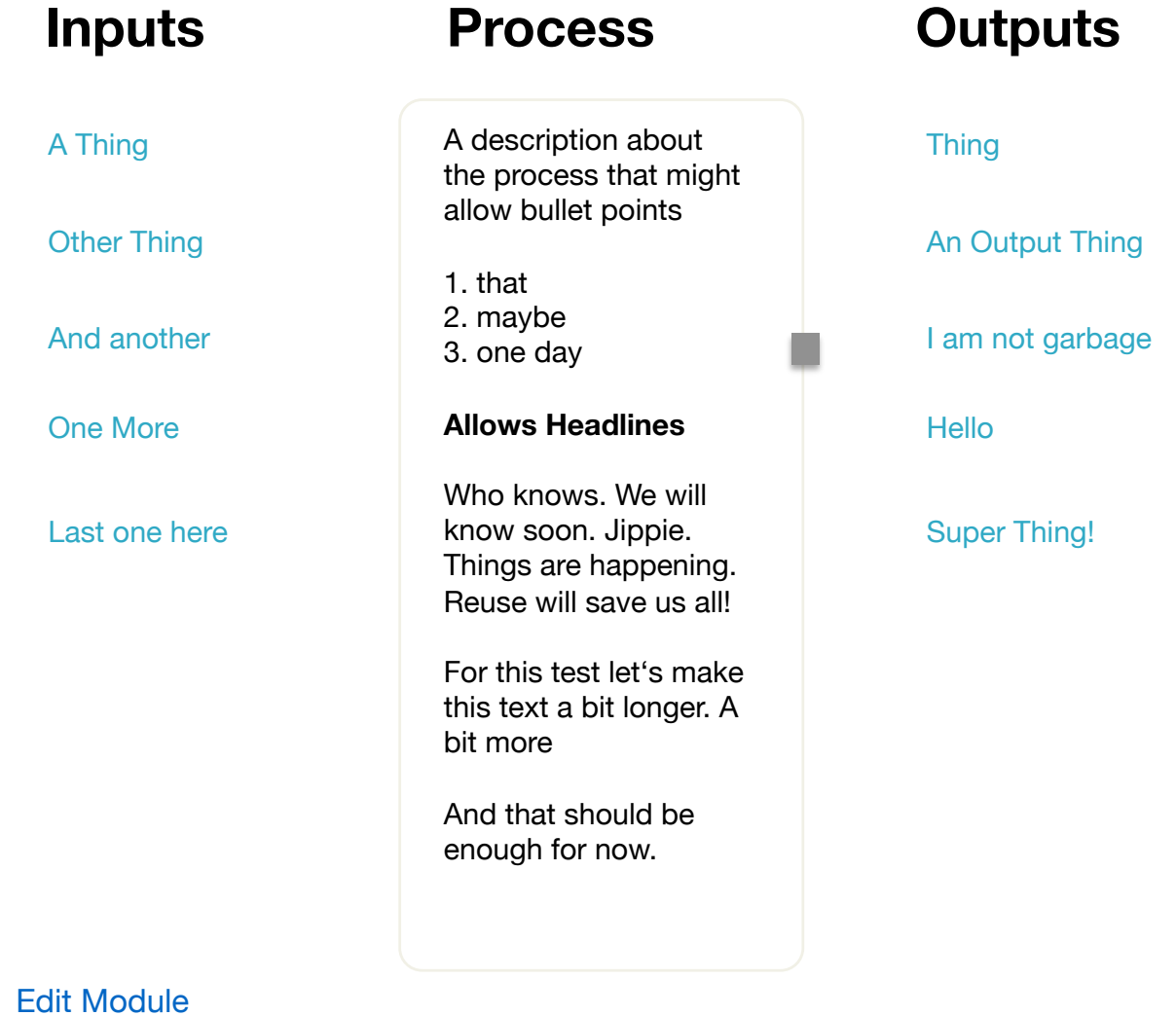

Delete Module

I am the short summary for the module how to make an object, the teaser text for the list. I might have a character limitation.

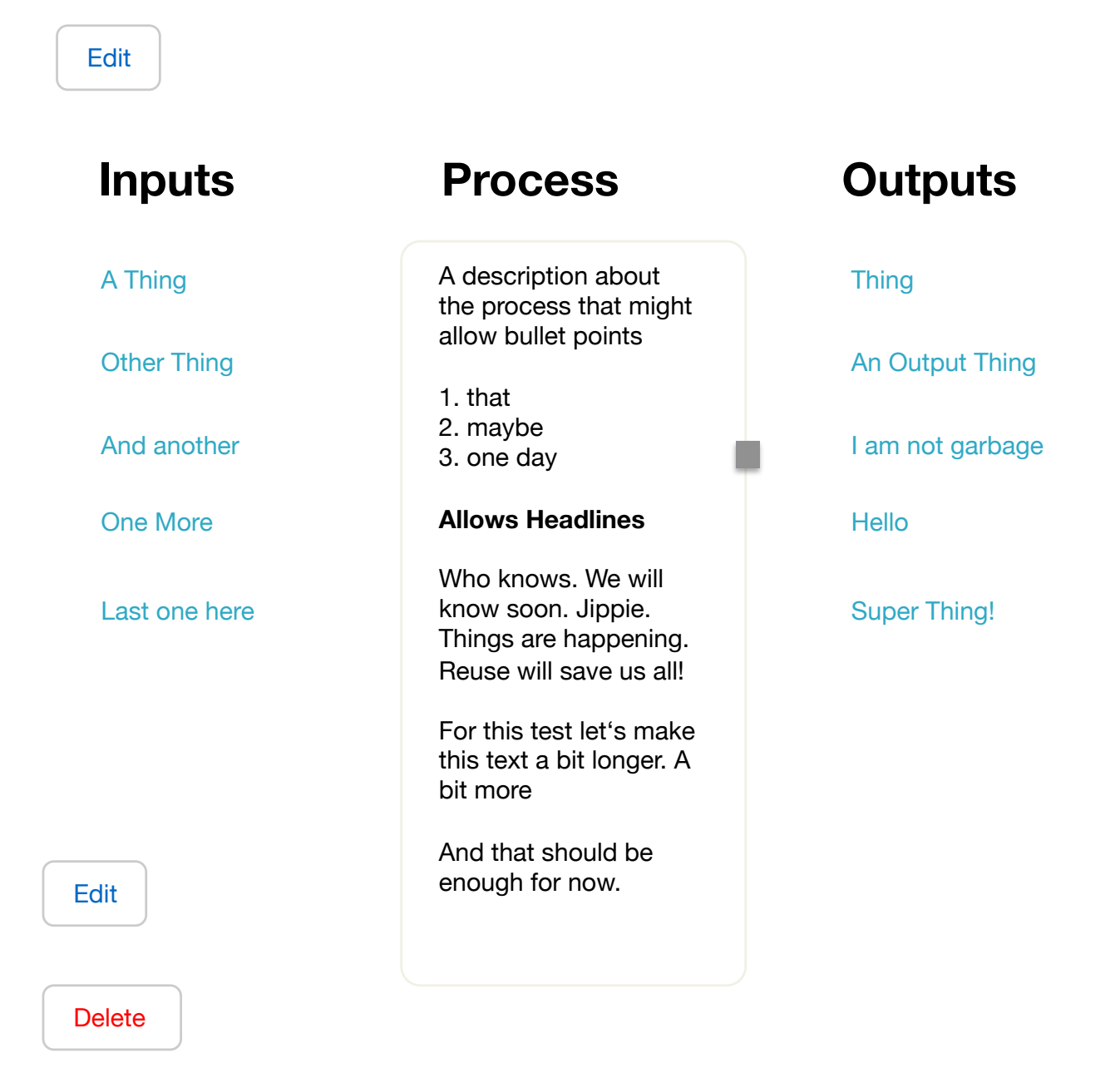

# **Edit Mode 2 | SUPER einfaches Design**

Inhalt alles wie oben, nur das Design nochmal krass runtergedampft

I am the short summary for the module how to make an object, the teaser text for the list. I might have a character limitation |

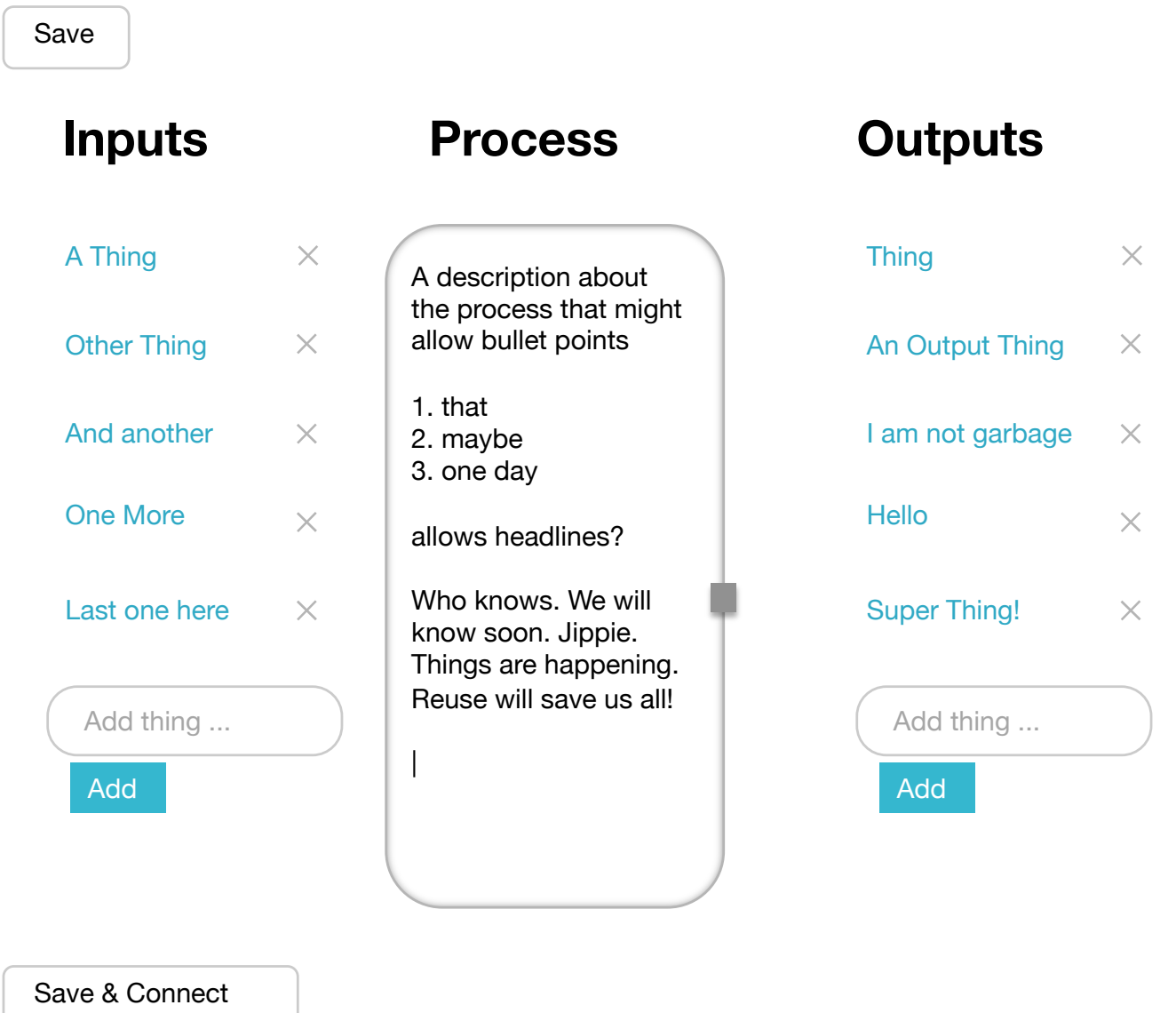

I am the short summary for the module how to make an object, the teaser text for the list. I might have a character limitation |

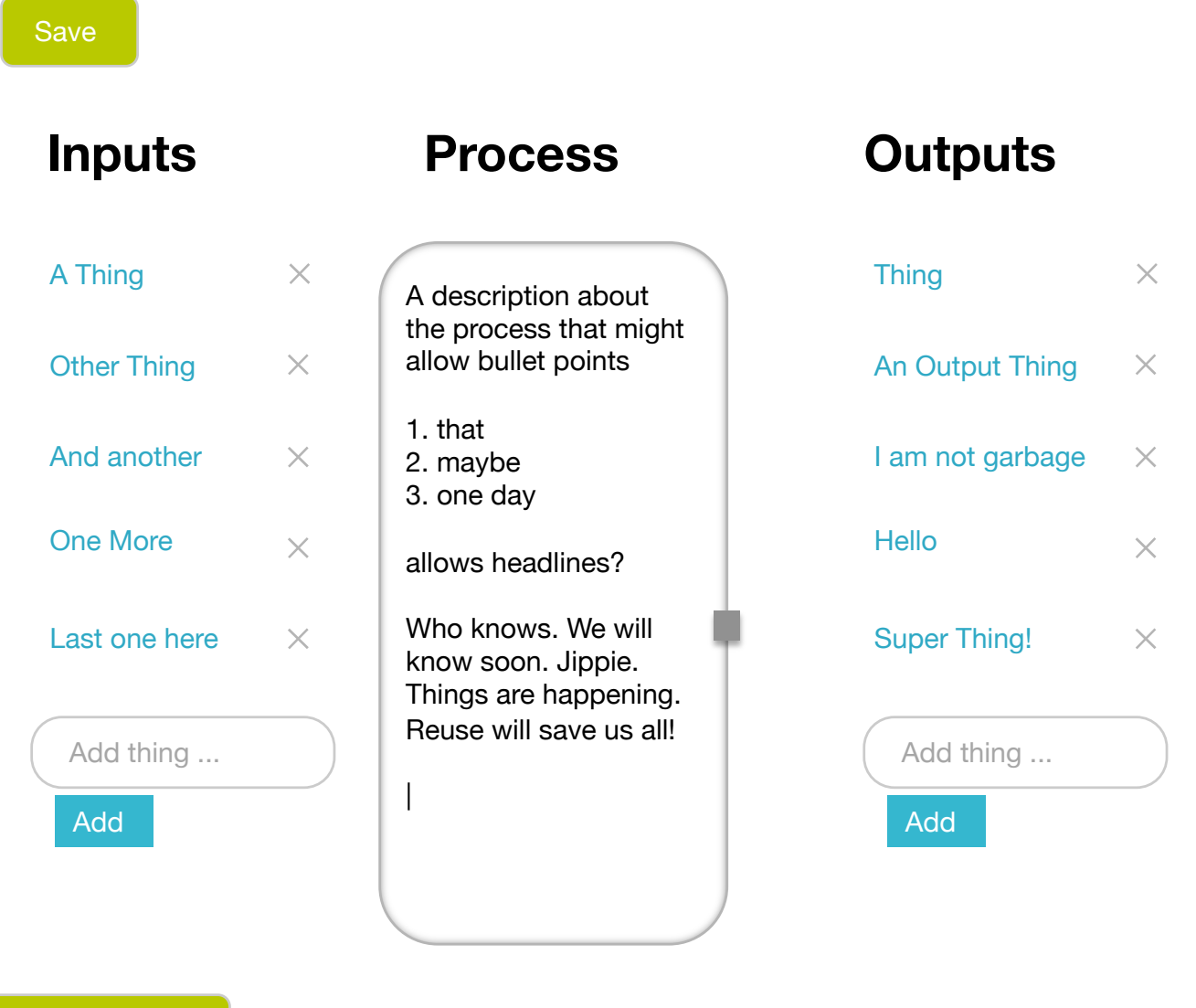

Save & Connect

I am the short summary for the module how to make an object, the teaser text for the list. I might have a character limitation |

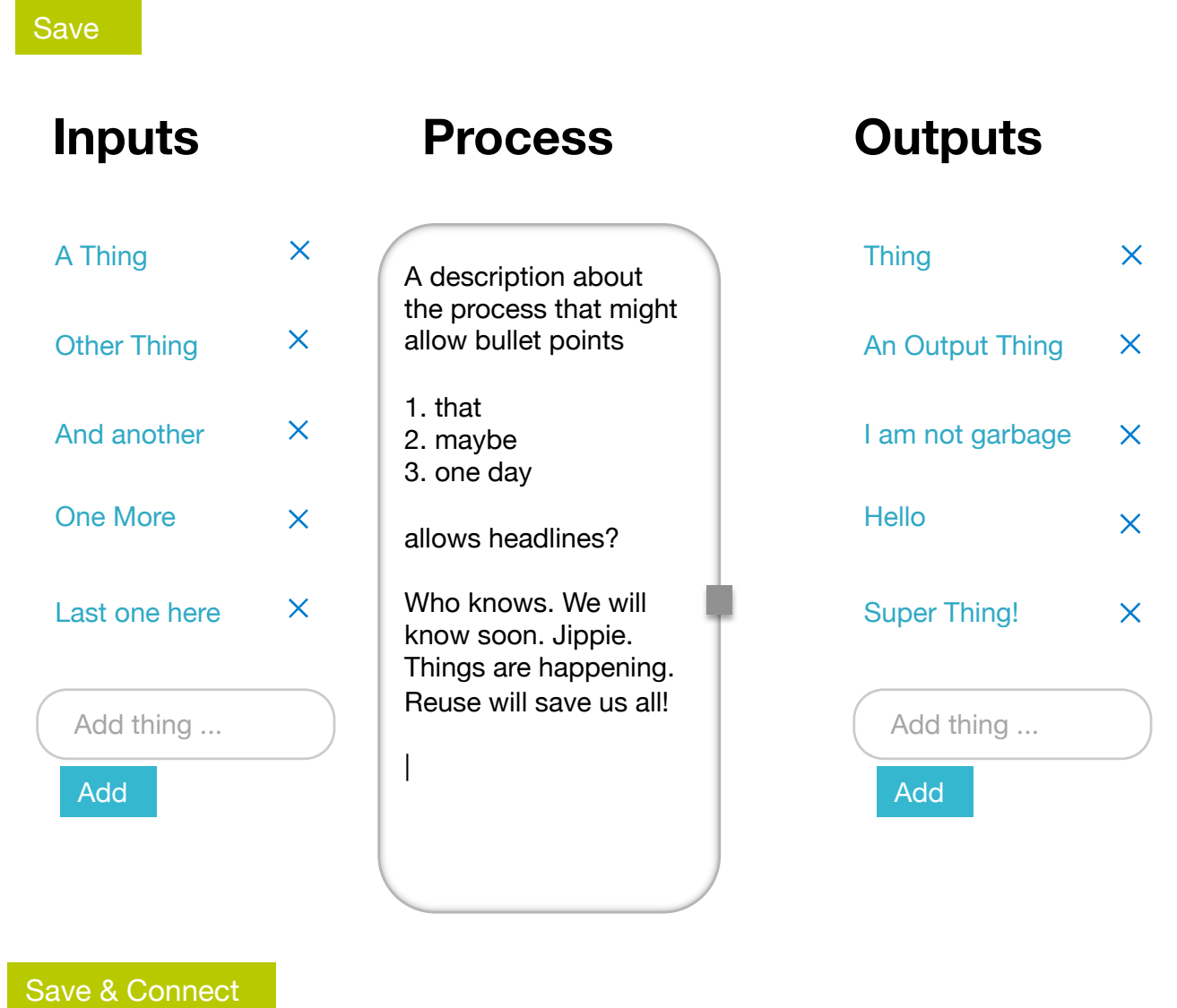

I am the short summary for the module how to make an object, the teaser text for the list. I might have a character limitation |

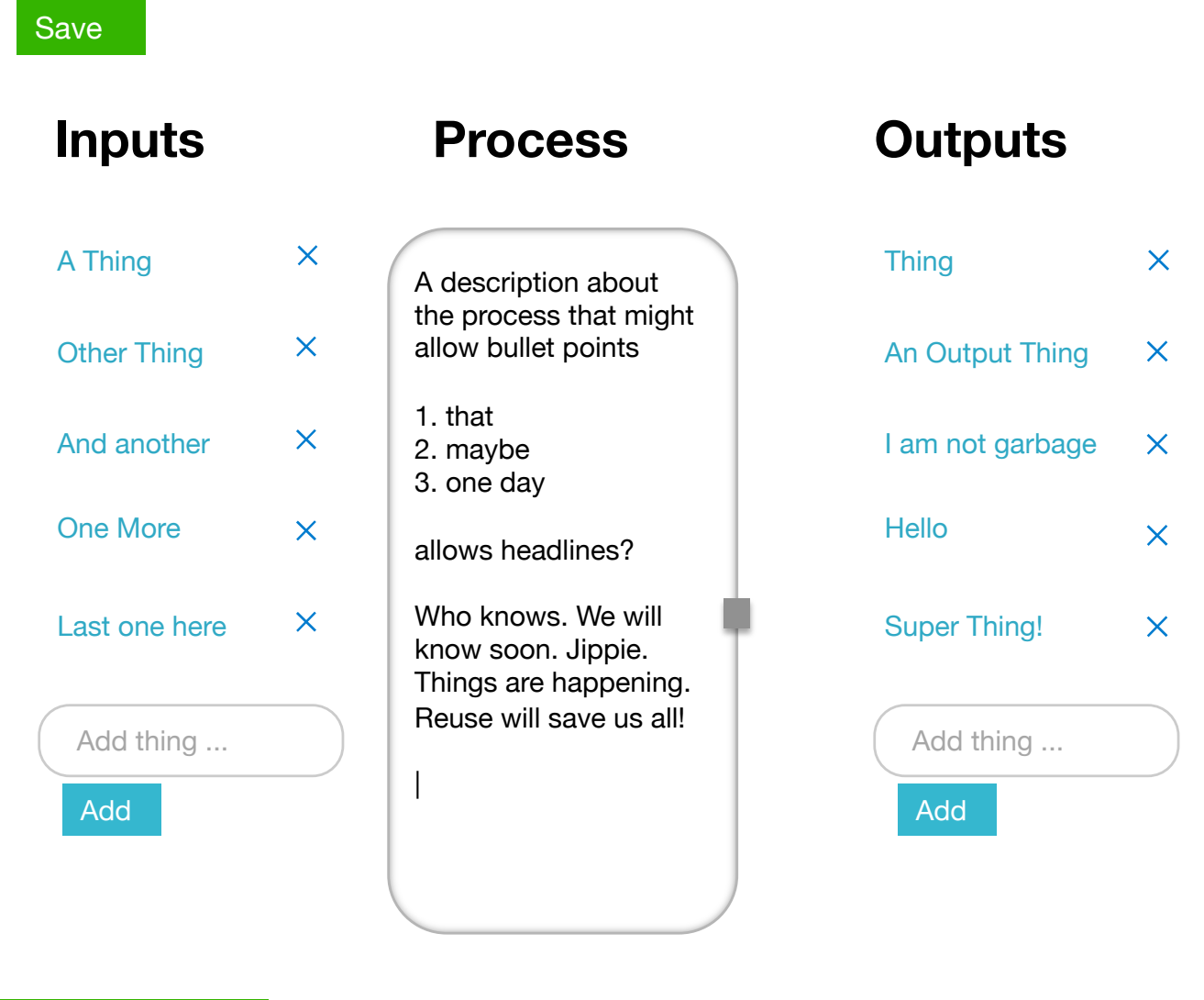

Save & Connect